COPYRIGHT © Hangzhou EZVIZ Software Co., Ltd. Todos os direitos reservados.

Toda e qualquer informação, incluindo, entre outros, os termos, imagens e gráficos, é da propriedade da Hangzhou EZVIZ Software Co., Ltd. (doravante designada por "EZVIZ"). Este manual do utilizador (doravante designado por "o Manual") não pode ser reproduzido, alterado, traduzido ou distribuído, parcial ou totalmente, através de quaisquer meios, sem o consentimento prévio e por escrito da EZVIZ. Salvo disposição em contrário, a EZVIZ não oferece quaisquer garantias ou declarações, implícitas ou explícitas, em relação ao Manual.

### **Acerca deste Manual**

O Manual inclui instruções para utilizar e gerir o produto. As fotografias, os gráficos, as imagens e todas as outras informações doravante apresentadas destinam-se apenas a fins de descritivos e informativos. As informações que constam do Manual estão sujeitas a alteração, sem aviso prévio, devido a atualizações de firmware ou a outros motivos. A versão mais recente pode ser consultada no website da ∈zviz<sup>™</sup> (http://www.ezviz.com).

### **Registo de revisão**

Novo lançamento – Janeiro de 2023

### **Reconhecimento de marcas comerciais**

 ™, ™, e outros logótipos e marcas comerciais da EZVIZ são propriedade da EZVIZ em vários territórios. Outras marcas comerciais e logótipos abaixo mencionados são propriedade dos respetivos proprietários.

### **Exclusão de responsabilidade legal**

NA EXTENSÃO MÁXIMA PERMITIDA PELA LEI APLICÁVEL, O PRODUTO DESCRITO, COM O SEU HARDWARE, SOFTWARE E FIRMWARE, É FORNECIDO "TAL COMO ESTÁ", COM TODOS OS DEFEITOS E ERROS, E A EZVIZ NÃO OFERECE QUAISQUER GARANTIAS, IMPLÍCITAS OU EXPLÍCITAS, INCLUINDO, SEM LIMITAÇÃO, A COMERCIALIZAÇÃO, A QUALIDADE SATISFATÓRIA, A ADEQUAÇÃO A UM DETERMINADO PROPÓSITO E A NÃO VIOLAÇÃO DE TERCEIROS. EM CASO ALGUM A EZVIZ, OS SEUS DIRETORES, ADMINISTRADORES, FUNCIONÁRIOS OU AGENTES SERÃO RESPONSABILIZADOS POR PARTE DO UTILIZADOR EM RELAÇÃO A QUAISQUER DANOS ESPECIAIS, SUBSEQUENTES, ACIDENTAIS OU INDIRETOS, INCLUINDO, ENTRE OUTROS, DANOS POR PERDA DE RENDIMENTOS DE NEGÓCIOS, INTERRUPÇÃO DE NEGÓCIOS OU PERDA DE DADOS OU DOCUMENTOS RELACIONADOS COM A UTILIZAÇÃO DESTE PRODUTO, AINDA QUE A EZVIZ TENHA SIDO NOTIFICADA DA POSSIBILIDADE DE TAIS DANOS.

NA EXTENSÃO MÁXIMA PERMITIDA PELA LEI APLICÁVEL, A RESPONSABILIDADE TOTAL DA EZVIZ POR TODOS OS DANOS, EM CIRCUNSTÂNCIA ALGUMA EXCEDERÁ O PREÇO DE COMPRA ORIGINAL DO PRODUTO.

A EZVIZ NÃO ASSUME QUALQUER RESPONSABILIDADE POR DANOS PESSOAIS OU DANOS MATERIAIS RESULTANTES DA INTERRUPÇÃO DO PRODUTO OU DA CESSAÇÃO DO SERVIÇO CAUSADOS PELA: A) INDEVIDA INSTALAÇÃO OU UTILIZAÇÃO PARA ALÉM DA PREVISTA; B) PROTEÇÃO DE INTERESSES NACIONAIS OU PÚBLICOS; C) FORÇA MAIOR; D) UTILIZAÇÃO SUA OU DE TERCEIROS, INCLUINDO SEM LIMITAÇÕES, DE PRODUTOS, SOFTWARE, APLICAÇÕES, ENTRE OUTROS, DE TERCEIROS.

RELATIVAMENTE A PRODUTOS COM LIGAÇÃO À INTERNET, A UTILIZAÇÃO DOS MESMOS É DA INTEIRA RESPONSABILIDADE DO UTILIZADOR. A EZVIZ NÃO SE RESPONSABILIZA PELO FUNCIONAMENTO ANÓMALO, VIOLAÇÃO DE PRIVACIDADE OU OUTROS DANOS RESULTANTES DE ATAQUES INFORMÁTICOS, ATAQUES DE PIRATAS INFORMÁTICOS, VÍRUS OU OUTROS RISCOS DE SEGURANÇA NA INTERNET; NO ENTANTO, A EZVIZ DISPONIBILIZARÁ SUPORTE TÉCNICO OPORTUNO, SE NECESSÁRIO. AS LEIS EM MATÉRIA DE VIGILÂNCIA E AS LEIS SOBRE PROTEÇÃO DE DADOS VARIAM DE ACORDO COM A JURISDIÇÃO. CONSULTE TODAS AS LEIS RELEVANTES NO SEU TERRITÓRIO ANTES DE UTILIZAR ESTE PRODUTO DE FORMA A GARANTIR QUE O UTILIZA DE ACORDO COM A LEGISLAÇÃO APLICÁVEL. A EZVIZ NÃO SERÁ RESPONSABILIZADA CASO ESTE PRODUTO SEJA UTILIZADO DE FORMA ILEGAL.

NA EVENTUALIDADE DA OCORRÊNCIA DE ALGUM CONFLITO ENTRE AS INFORMAÇÕES ACIMA E A LEGISLAÇÃO APLICÁVEL, ESTA ÚLTIMA PREVALECE.

# Índice

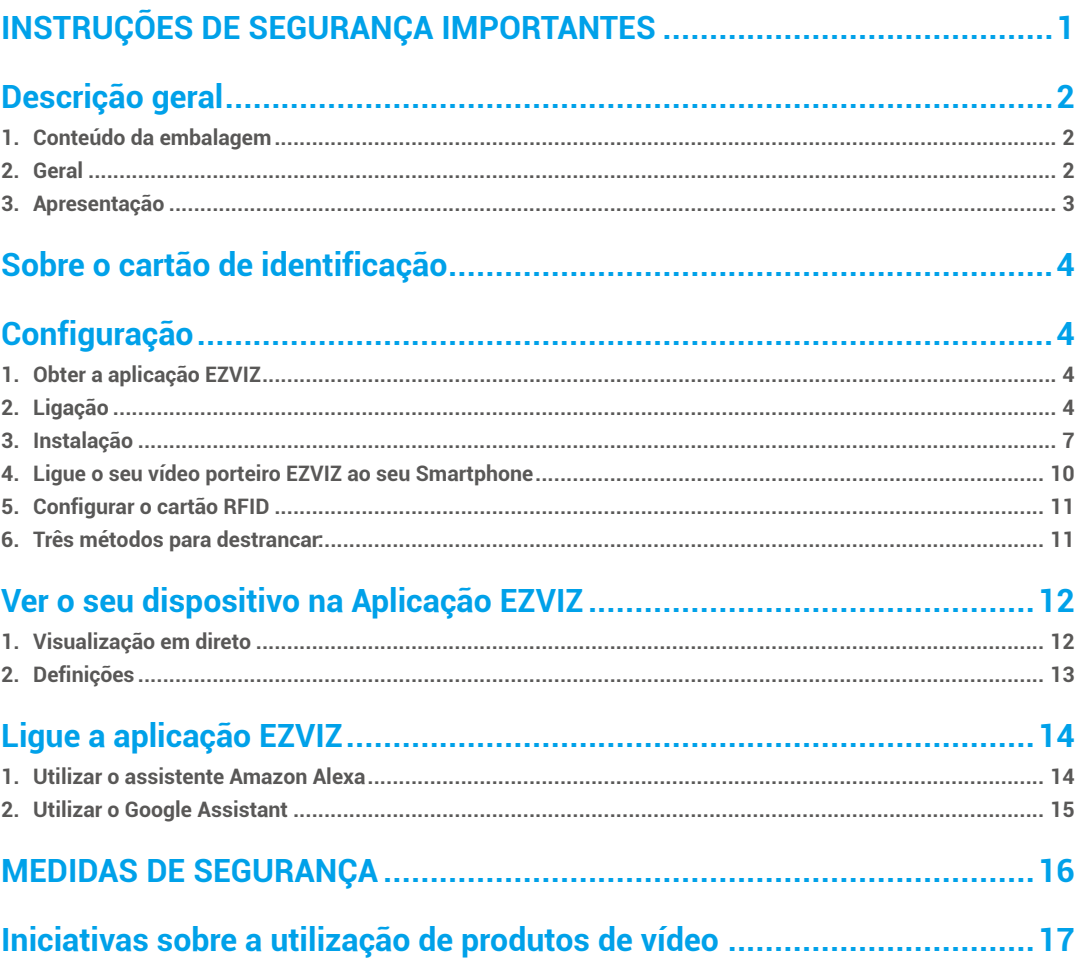

# <span id="page-2-0"></span>**INSTRUÇÕES DE SEGURANÇA IMPORTANTES**

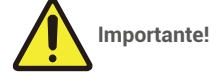

- 1. Leia cuidadosamente o manual do utilizador antes de instalar ou utilizar o produto.
- 2. Se estiver a instalar este produto para um terceiro, lembre-se de deixar o manual ou uma cópia do mesmo com o utilizador final.

### **Medidas de segurança:**

1. Para operar este sistema com total segurança, é essencial que os instaladores, utilizadores e técnicos sigam todos os procedimentos de segurança descritos neste manual.

1

- 2. Se necessário, são fornecidos avisos e símbolos de aviso específicos para os artigos.
- 3. O produto deve ser configurado de acordo com as normas aplicáveis no país onde é instalado.

## <span id="page-3-0"></span>**Descrição geral**

**1. Conteúdo da embalagem**

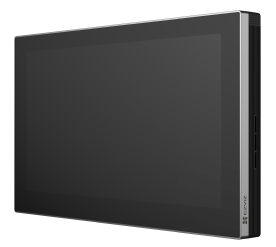

Monitor (x1)<br>Ecrã tátil de 7 polegadas

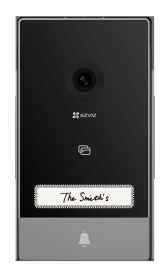

Painel intercomunicador (campainha) com um escudo à prova de intempéries (x1)

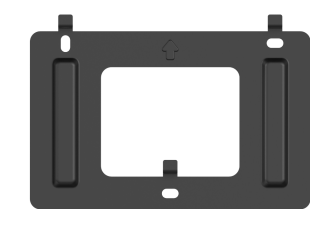

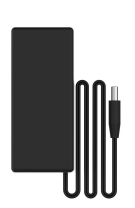

Suporte de parede para monitor  $(x1)$  Adaptador de energia para monitor  $(x1)$ 

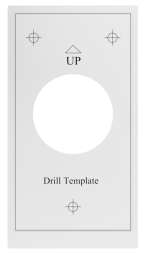

Modelo de perfuração para painel

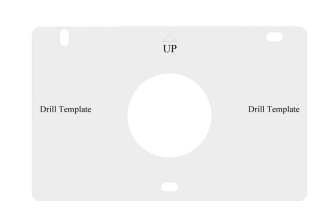

intercomunicador (x1) Modelo de perfuração para monitor (x1)

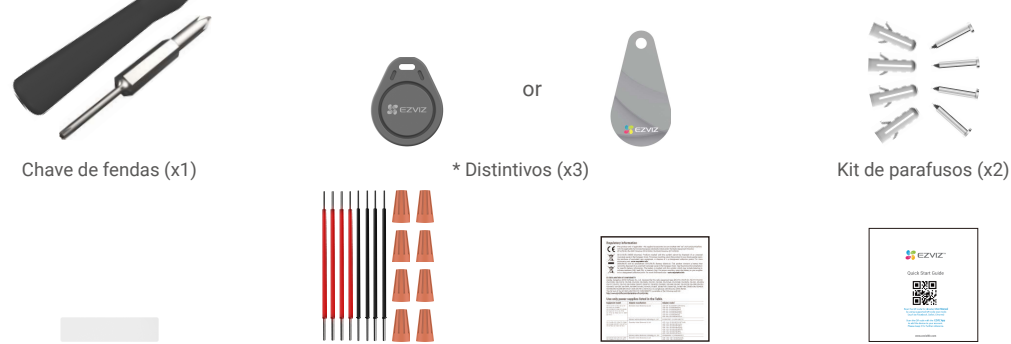

Cartão de identificação (x2) Fios e conetores de fios (x1) Informação regulatória (x2) Guia de Início Rápido (x1)

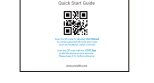

A aparência do distintivo está sujeita ao real que você comprou..

### **2. Geral**

Este vídeo porteiro consiste numa unidade de atendimento interior com um ecrã tátil e um painel exterior com intercomunicador que lhe permite ver e comunicar com o visitante que tenha premido o botão da campainha. É fácil de instalar, pois são necessários seis fios para todas as funções: a campainha da porta, a transmissão de vídeo, o intercomunicador, e os controlos de abertura (placa de fecho e abertura automática da porta).

O sistema pode operar até dois monitores e dois painéis intercomunicadores.

Para tirar o máximo proveito do seu intercomunicador, leia atentamente este manual de instruções.

## <span id="page-4-0"></span>**3. Apresentação**

#### Monitor

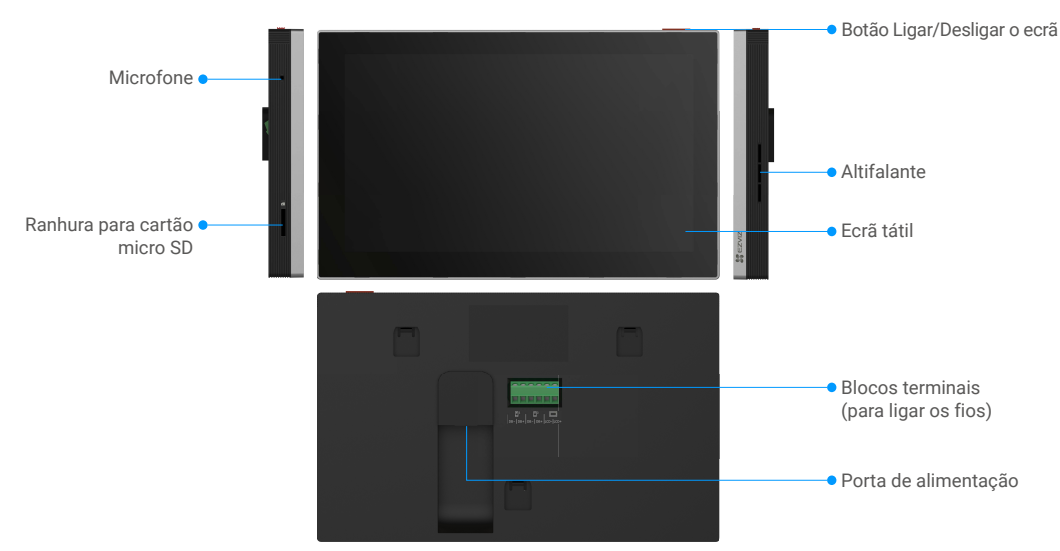

### Painel intercomunicador (campainha)

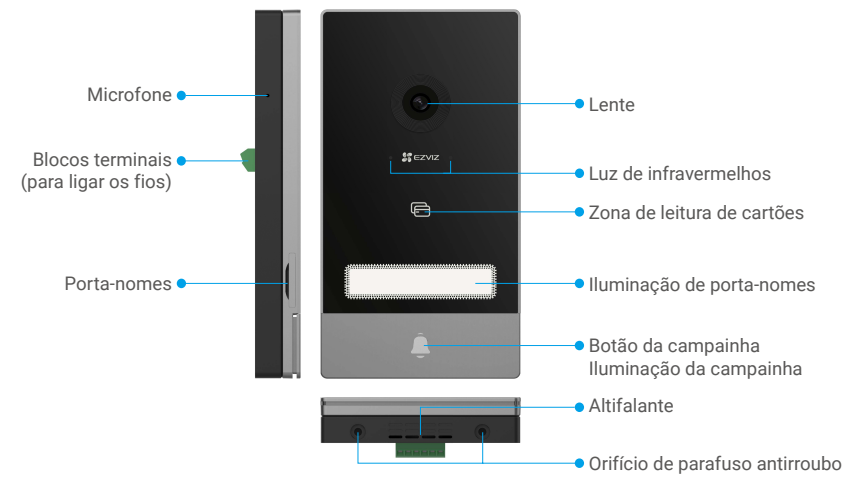

• Quando alguém carrega no botão da campainha, o monitor interior toca e o vídeo é exibido.

• Para mudar a etiqueta no porta-nomes, puxe o porta-nomes a partir do lado esquerdo do dispositivo.

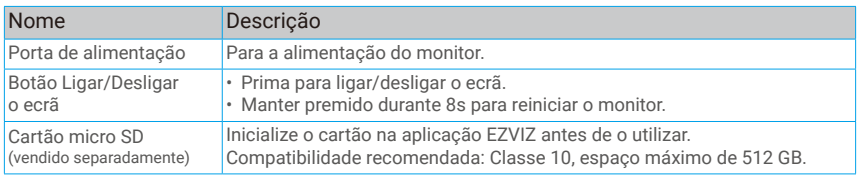

3

# <span id="page-5-0"></span>**Sobre o cartão de identificação**

- Um cartão de identificação foi colado no painel intercomunicador incluído no pacote, e pode escrever o nome diretamente no mesmo.
- Há 2 cartões de identificação adicionais incluídos no pacote, queira guardá-los para posterior utilização.
- O cartão de identificação pode ser arrancado, e um novo cartão de identificação pode ser colado sobre ele.
- Se não quiser colar um cartão de identificação, pode também utilizar um marcador para escrever o nome diretamente no titular do cartão.
- A área do titular do cartão pode ser iluminada, a qual pode ser gerida através da aplicação EZVIZ.
- Recomendamos que retire o porta-nomes e escreva o nome, antes de instalar o painel intercomunicador no escudo à prova de intempéries.

## **Configuração**

### **Siga os passos para configurar o seu sistema:**

- 1. Obtenha a aplicação EZVIZ e inicie sessão na sua conta da aplicação EZVIZ.
- 2. Instalação de cabos do seu sistema.
- 3. Instale o Painel intercomunicador e o monitor.
- 4. Adicione o monitor à sua conta EZVIZ.

### **1. Obter a aplicação EZVIZ**

- 1. Ligue o seu telemóvel à rede Wi-Fi (sugerido).
- 2. Transfira e instale a aplicação EZVIZ, pesquisando "EZVIZ" na App Store ou no Google PlayTM.
- 3. Inicie a aplicação e registe uma conta de utilizador EZVIZ.

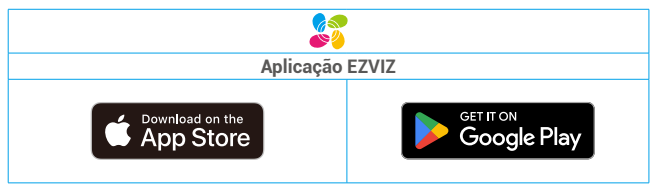

Se já tiver utilizado a aplicação, certifique-se de que dispõe da versão mais recente. Para verificar se está disponível uma atualização, visite a App Store e pesquise "EZVIZ".

### **2. Ligação**

A fim de evitar os riscos de interferência e mau funcionamento, não passe os fios do seu vídeo porteiro através da mesma bainha que os fios elétricos.

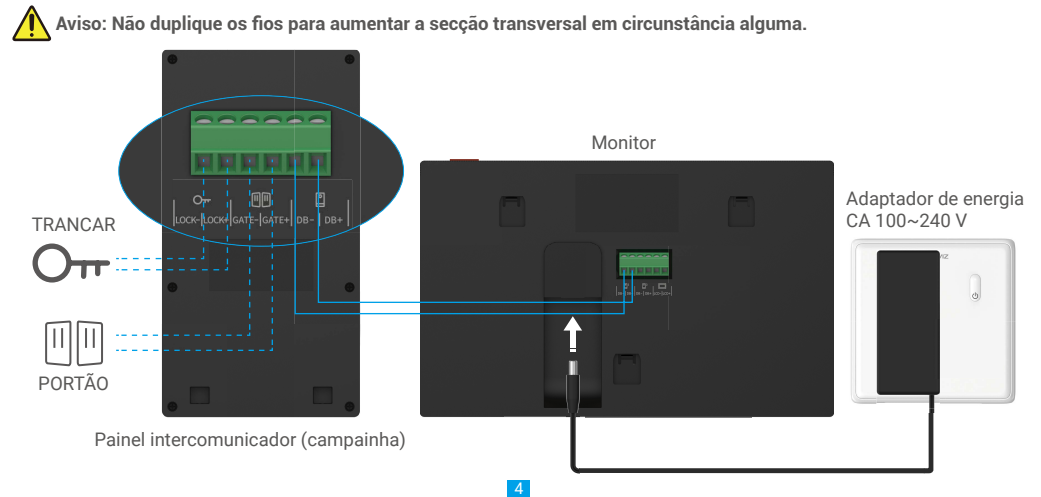

#### **Aviso: Certifique-se de que todos os fios estão bem ligados antes de ligar o adaptador de corrente a uma tomada de parede.**

Se você reservou um furo de fonte de alimentação DC 24V na parede, pode instalar o monitor acima do furo e conectar o monitor à fonte de alimentação (24V DC) usando o cabo conector Jack de fonte de alimentação DC 24V, para que não haja cabos expostos na parede.

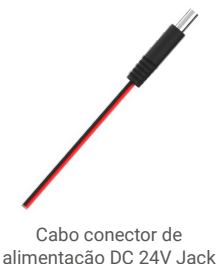

**Por favor, siga as instruções abaixo para conectar os fios, caso contrário, poderá causar danos graves ao dispositivo.**

- 1. Conecte o fio **Vermelho (+24V DC)** do cabo conector Jack da fonte de alimentação DC 24V ao fio **+24V DC** da sua parede.
- 2. Conecte o fio **Preto (Terra)** do cabo conector Jack da fonte de alimentação DC 24V ao fio **Terra** da sua parede.

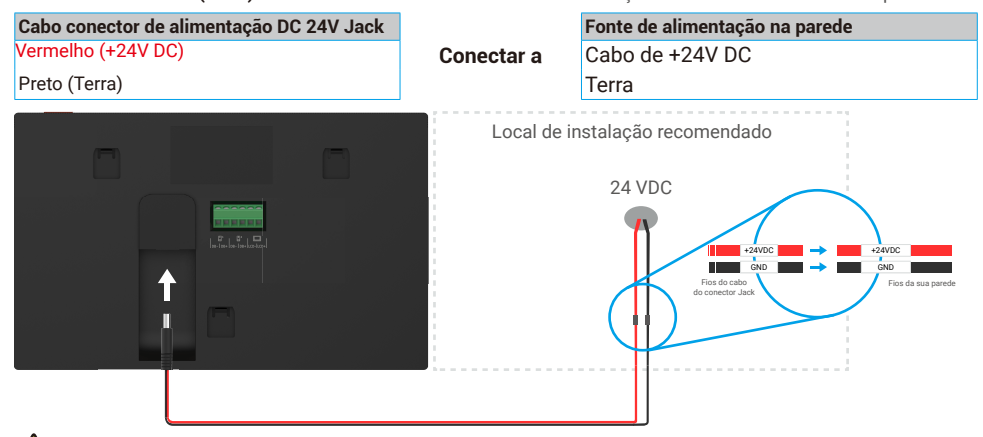

 **Aviso: Certifique-se de que todos os fios estão bem conectados antes de conectar a outra extremidade do cabo conector do conector de alimentação DC de 24V à porta de alimentação do monitor.**

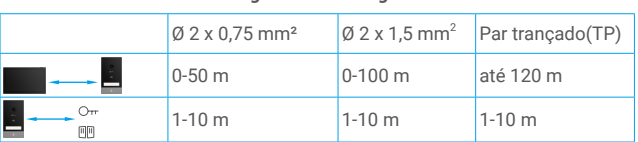

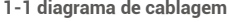

#### Os restantes 4 blocos terminais (DB-/+, LCD-/+) no monitor podem ser deixados sem fios, serão utilizados para ampliação no futuro

#### **2.1. Ligar a porta de vídeo (Monitor, Painel intercomunicador)**

Ligue corretamente os fios de acordo com o diagrama de cablagem (1-1). Terminais DB- e DB+ do monitor para os terminais DB- e DB+ do painel intercomunicador.

#### **2.2. Ligar uma chapa ou fechadura de fecho elétrico**

Ligue-a diretamente aos terminais LOCK- e LOCK+ na parte de trás do painel intercomunicador.

5

Para a instalação elétrica, consultar a etiqueta na parte de trás do painel intercomunicador.

Note-se que esta função só é válida se o ecrã estiver a exibir a transmissão de vídeo exterior. Um indicador aparecerá para confirmar.

 **Importante** Para assegurar que a chapa ou fechadura de fecho elétrico possa ser destrancada pelo vídeo porteiro, deve cumprir as duas condições seguintes:

- 1. A chapa ou fechadura de fecho elétrico que encomendar deve ter uma memória mecânica.
- 2. A alimentação elétrica da chapa ou fechadura de fecho elétrico não deve exceder 12 V/1,1 A

Se a alimentação elétrica da chapa ou fechadura de fecho elétrico exceder 12 V/1,1 A, faça o seguinte.

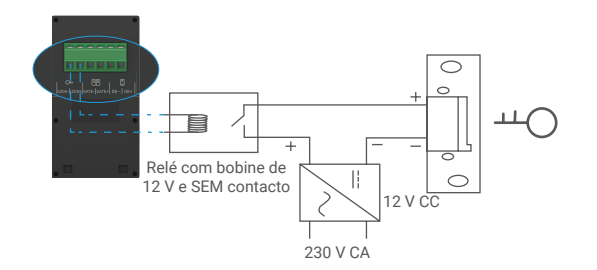

### **2.3. Ligar um motor de portão**

Ligue diretamente os fios do motor de portão aos terminais GATE- e GATE+ na parte de trás do painel intercomunicador. O painel intercomunicador fornece uma ligação "seca"-contacto, sem corrente elétrica, para ligar ao botão do seu portão automatizado.

Note-se que esta função só é válida se o ecrã estiver a exibir a transmissão de vídeo exterior. Um indicador aparecerá para confirmar.

 **Importante** O controlo do portão: Capacidade de rutura:12 V/2 A.

### <span id="page-8-0"></span>**2.4. Alimentação no monitor**

Ligar o monitor à tomada elétrica com o adaptador de alimentação à corrente.( CA 100- 240 V).

Quando o monitor é ligado à corrente, o ecrã liga-se automaticamente.

 **Importante** Se os fios na sua casa não puderem ser bem ligados aos blocos terminais na parte de trás do dispositivo (Monitor e Painel intercomunicador), por exemplo:

**P:** Como fazer quando o diâmetro dos fios/cabos é demasiado grande, e é um cabo BVR, e não pode ser soldado?

**R:** Recomendamos tentar uma das seguintes soluções, conforme necessário.

### **• Opção 1: Use o desbarbador de fios para ajustar a espessura do cabo.**

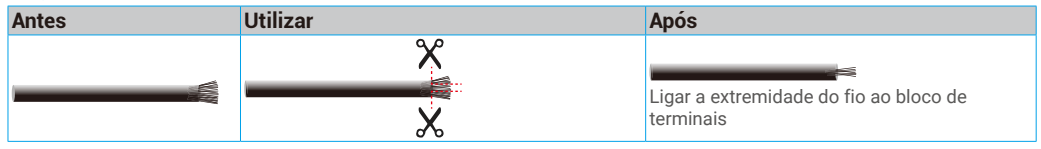

### **• Opção 2: Ligue os seus fios aos blocos de terminais, utilizando os fios e conetores de fios incluídos no pacote.**

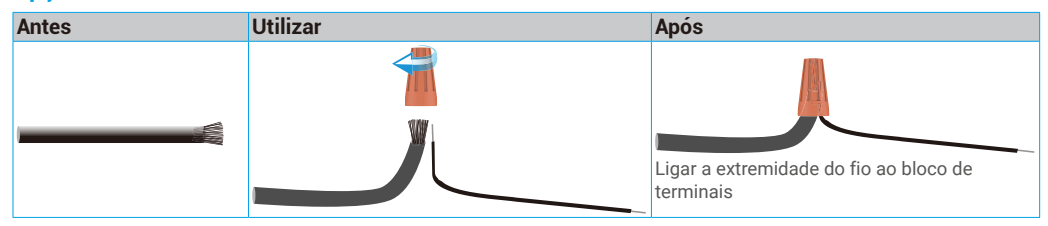

### **3. Instalação**

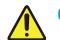

### **Conselho e instruções importantes:**

- Se testar o seu produto antes de o instalar, certifique-se de que não o testa com o Painel intercomunicador e o monitor na mesma sala para evitar que o vídeo-porteiro emita um ruído estridente.
- Não exponha a lente do painel intercomunicador à luz solar direta ou a uma superfície refletora.

7

**Sugestão: recomendamos que utilize uma bainha de proteção ao fazer a cablagem, a fim de proteger os cabos contra quebras e mau tempo.**

• Para o modelo EZVIZ, de modo a tirar o máximo partido da função Wi-Fi do monitor, recomendamos que verifique se a sua rede Wi-Fi está acessível no local de instalação planeado.

### **3.**1**. Instalar o painel intercomunicador**

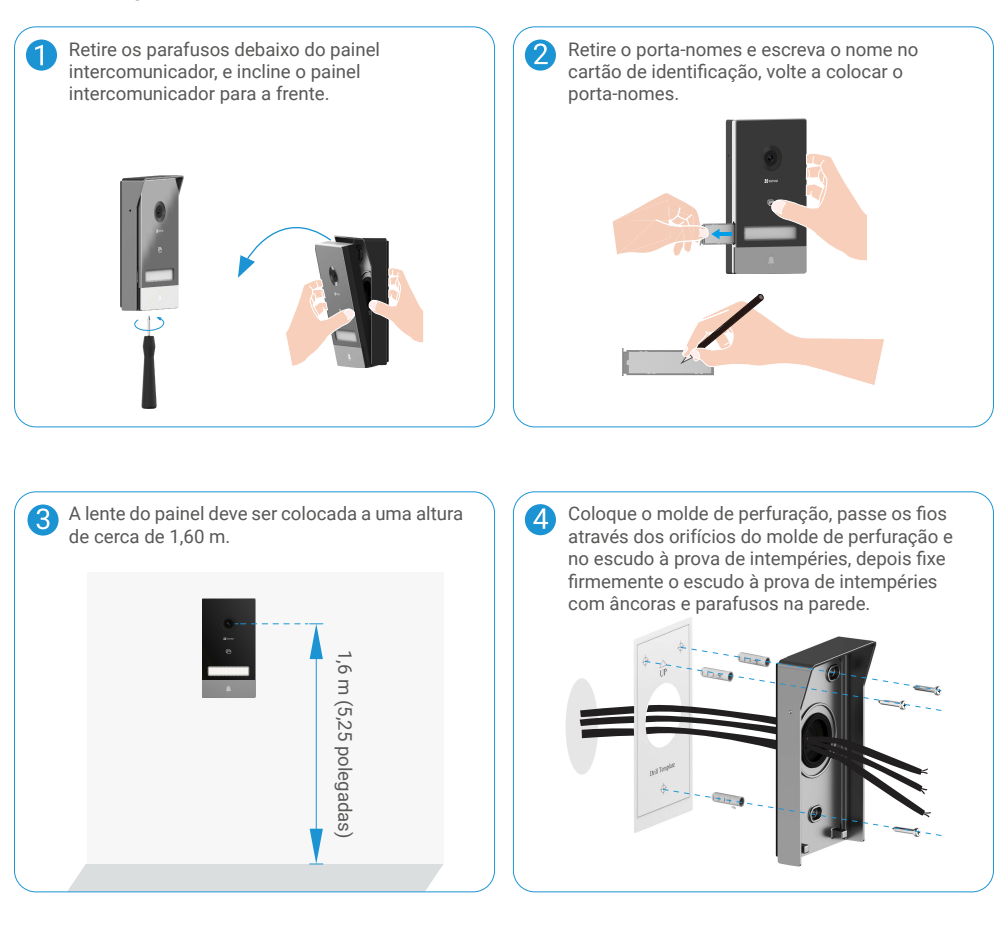

Ligue os fios aos blocos de terminais do painel intercomunicador de acordo com o diagrama de cablagem 1-1.(Utilize a chave de fendas incluída).

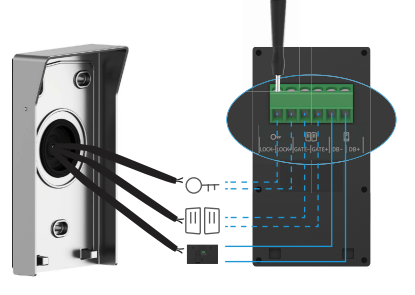

Coloque o painel intercomunicador no respetivo escudo à prova de intempéries.

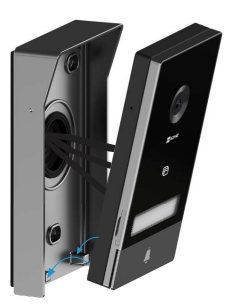

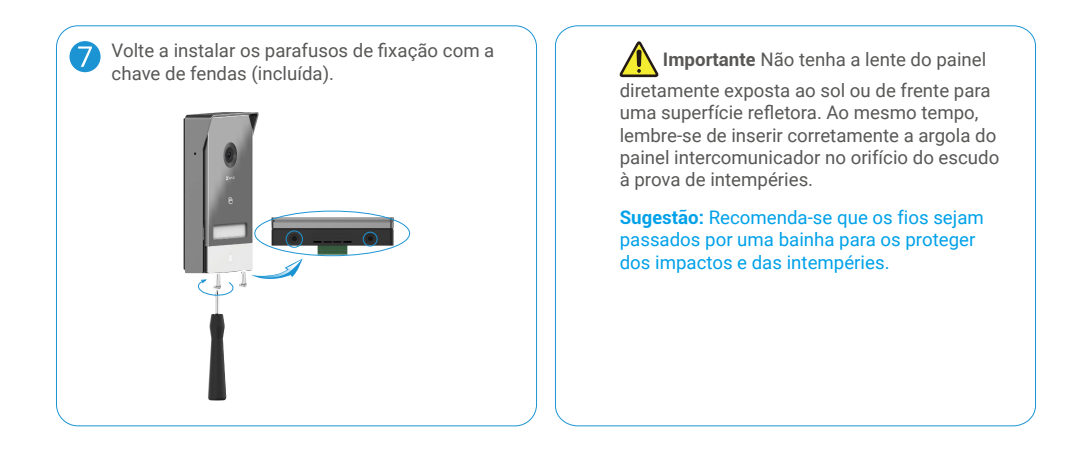

#### **3.2. Instalar o monitor**

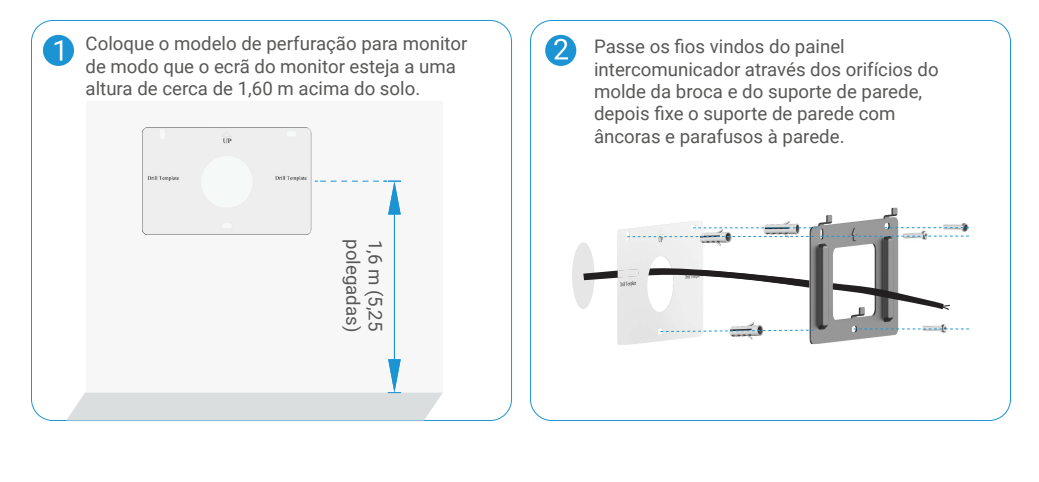

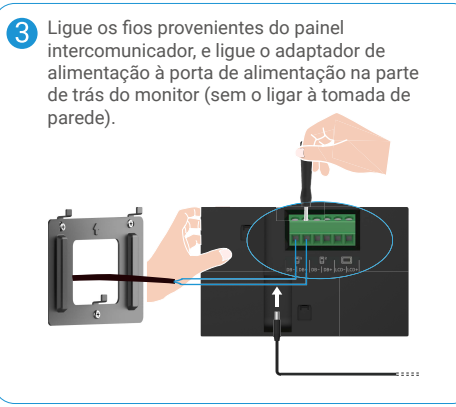

Coloque o monitor no suporte de parede.  $\mathbf{A}$ …. € m  $\cdots$ 

<span id="page-11-0"></span>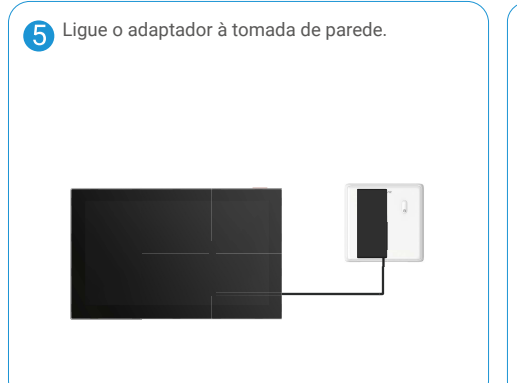

Atenção: durante este passo, não ligar **a fonte de alimentação a uma tomada de parede.**

**Sugestão:** Os restantes 4 blocos terminais (DB-/+, LCD-/+) no monitor podem ser deixados sem fios, serão utilizados para ampliação no futuro.

### **3.3. Instalar o cartão Micro SD (Opcional)**

1. Insira um cartão Micro SD (vendido separadamente) na ranhura para o cartão, como mostrado na figura abaixo.

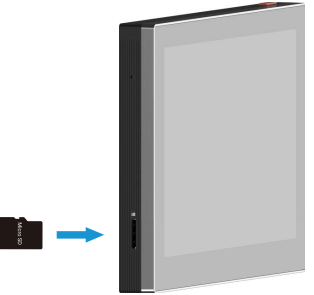

Depois de instalar o cartão micro SD, deverá inicializar o cartão na aplicação EZVIZ antes de o utilizar.

- 2. Na aplicação EZVIZ, toque em Lista de gravações na interface "Definições do dispositivo" para verificar o estado do cartão SD.
- 3. Se o estado do cartão de memória for apresentado como "Uninitialized" (Não inicializado), toque para o inicializar.

O estado mudará então para **Normal** e poderá armazenar vídeos.

### **4. Ligue o seu vídeo porteiro EZVIZ ao seu Smartphone**

1. Prima o botão " Ligar/Desligar Ecrã" para ligar o ecrã.

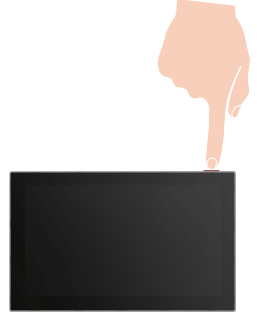

- 2. Siga o assistente de ecrã para ligar o monitor ao Wi-Fi (recomendado).
- 3. No seu smartphone, inicie sessão na sua conta de aplicação EZVIZ, no ecrã inicial, toque em "+" no canto superior direito para ir para a interface "Ler código QR".

<span id="page-12-0"></span>4. Leia o código QR no ecrã do monitor.

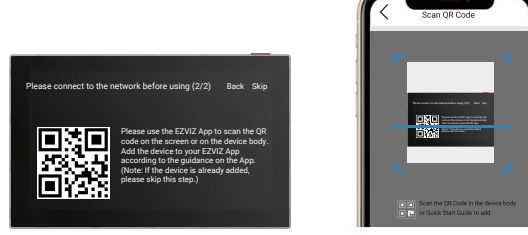

- 5. Siga o assistente da aplicação EZVIZ para adicionar o monitor à aplicação EZVIZ.
	- Se não conseguir ligar o monitor a Wi-Fi, ou se saltar este passo (passo(1/2) no monitor), pode escolher utilizar a aplicação EZVIZ para terminar a configuração Wi-Fi:
		- 1) Ligue o seu smartphone à rede Wi-Fi (sugerido)
		- 2) Inicie a sessão na sua aplicação EZVIZ, e leia o código QR no monitor.
		- 3) Siga o assistente de aplicação EZVIZ para terminar a configuração Wi-Fi e adicionar o vídeo-porteiro à sua aplicação EZVIZ.

### **5. Configurar o cartão RFID**

### **1) Adicionar cartões RFID:**

Ao ligar o dispositivo pela primeira vez, é essencial configurar os emblemas na aplicação EZVIZ:

- 1. Inicie sessão na sua conta da aplicação EZVIZ.
- 2. Aceda à página de definições do Monitor, selecione Gestão de Cartões > Adicionar cartões.
- 3. Defina o nome do cartão, e toque em "Passo seguinte".
- 4. Defina o termo de validade e toque em "Passo seguinte".
- 5. Coloque o cartão RFID na zona de leitura do cartão, o indicador da campainha pisca 3 vezes para indicar que o cartão foi adicionado com sucesso.
- 6. Toque em "Terminar".

### **2) Eliminar cartões RFID**

- 1. Inicie sessão na sua conta da aplicação EZVIZ.
- 2. Aceda à página de definições do Monitor, selecione Gestão de Cartões.
- 3. Toque para selecionar o cartão que pretende eliminar, e toque em "Eliminar" -> "OK" para eliminar o cartão.

### **6. Três métodos para destrancar:**

### **(1) Abrir o portão/a porta através do monitor**

- 1. Aceda ao menu principal no seu monitor
- 2. Toque em  $\mathrm{O}_{\mathbf{r}r}$  ou  $\boxplus \boxplus$  para destrancar a fechadura ou o portão.

### **(2) Abrir o portão/a porta através da Aplicação EZVIZ**

- 1. Inicie sessão na sua conta da aplicação EZVIZ.
- 2. Aceda à página de visualização em direto do painel intercomunicador, toque em  $\mathop{\rm O{}}\nolimits$ r ou  $\mathop{{\rm I\hspace{-0.2em}l}}\nolimits$  para destrancar a fechadura ou o portão.

### **(3) Abrir o portão/a porta com o identificador RFID inteligente**

### **• Destrancar a chapa/fechadura de fecho elétrico:**

Passe rapidamente o seu crachá pré-programado na zona de leitura RFID. Um breve sinal sonoro confirma a abertura da chapa/fechadura de fecho elétrico.

### **• Destrancar o motor do portão:**

Segure o cartão durante pelo menos 3 segundos na zona de leitura RFID. Um breve sinal sonoro confirma a abertura do portão.

Três breves sinais sonoros indicam a falha de abertura da fechadura/do portão.

# <span id="page-13-0"></span>**Ver o seu dispositivo na Aplicação EZVIZ**

A interface da aplicação pode ser diferente devido a uma atualização da versão, pelo que prevalecerá sempre a interface da aplicação instalada no seu telefone.

## **1. Visualização em direto**

Quando inicia a aplicação EZVIZ, os menus da página do dispositivo abaixo são apresentados.

Pode ver e ouvir uma transmissão em direto, tirar instantâneos, gravar vídeos e escolher a definição de vídeo conforme necessário.

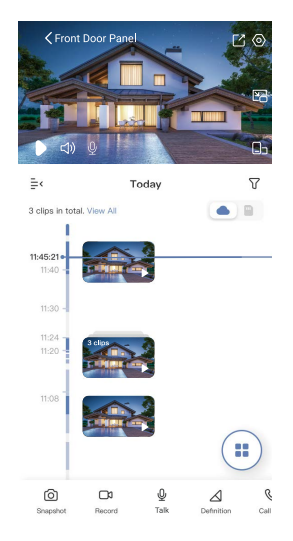

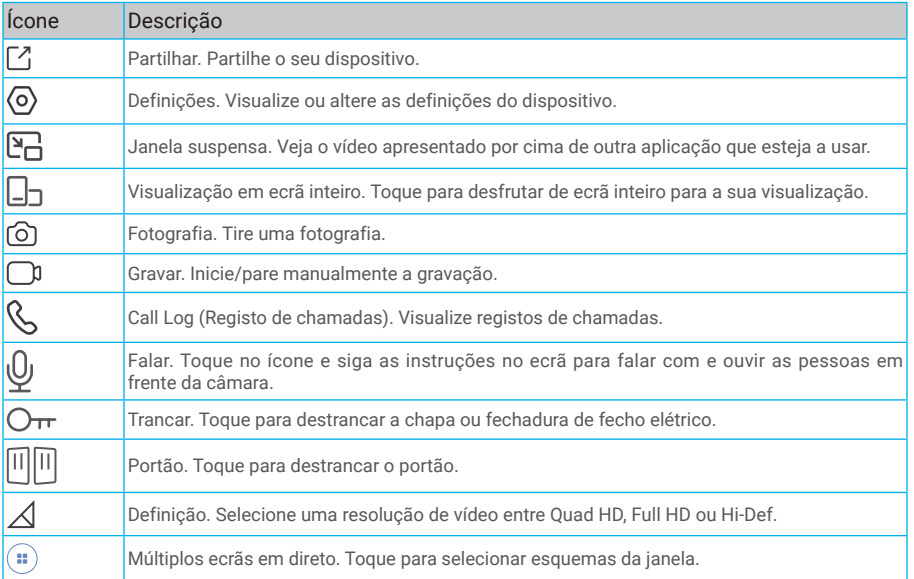

Deslize para a esquerda ao longo do ecrã para ver mais ícones.

## <span id="page-14-0"></span>**2. Definições**

### **2.1 Painel intercomunicador (campainha)**

Na página das definições, pode configurar os parâmetros do Painel intercomunicador.

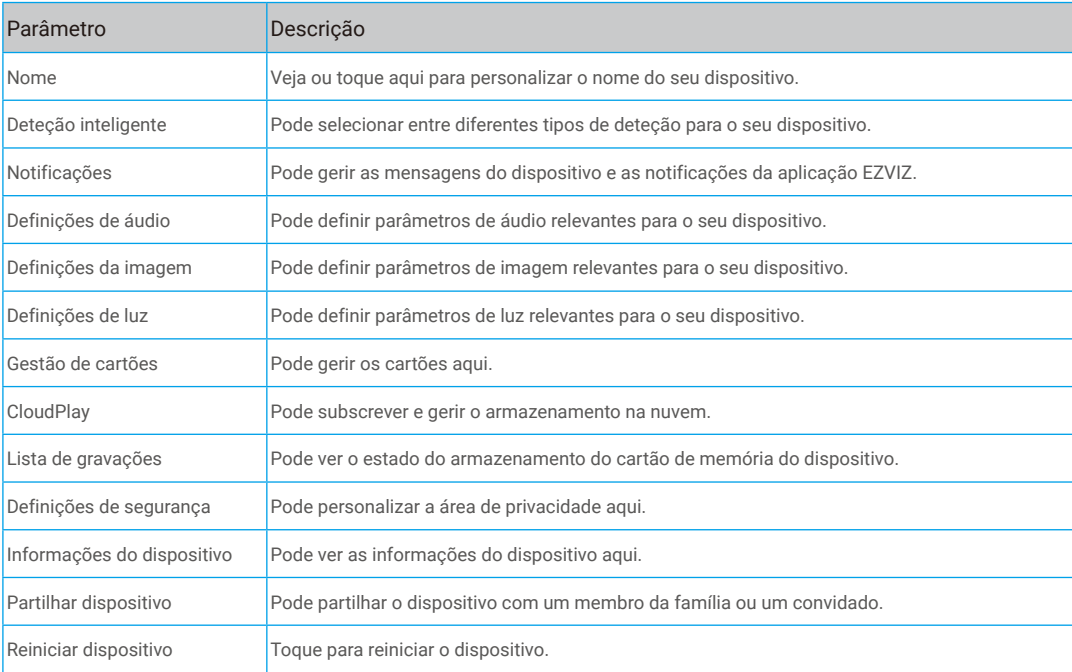

### **2.2 Monitor**

Na página das definições, pode configurar os parâmetros do monitor.

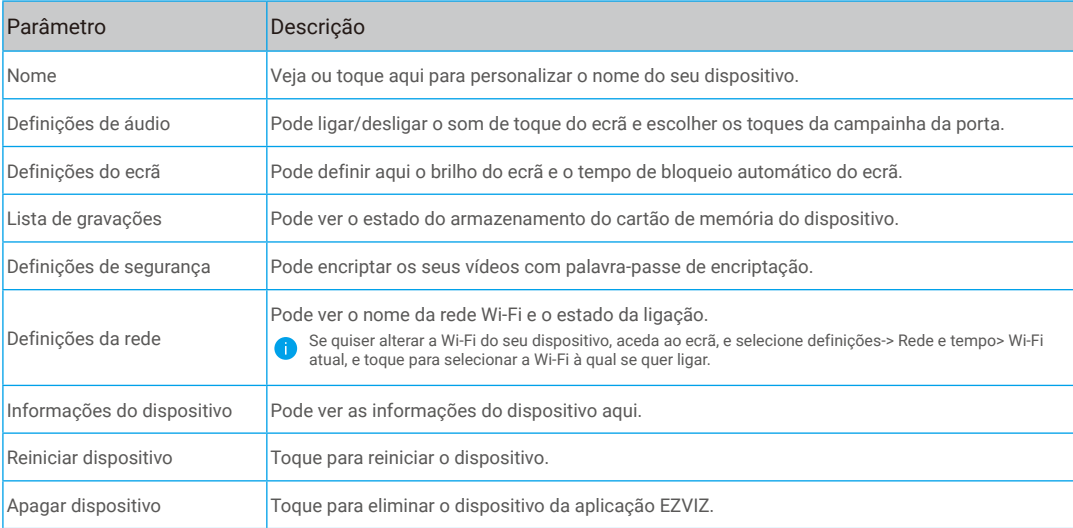

# <span id="page-15-0"></span>**Ligue a aplicação EZVIZ**

### **1. Utilizar o assistente Amazon Alexa**

Estas instruções permitir-lhe-ão controlar os seus dispositivos EZVIZ com o assistente Amazon Alexa. Se, durante o processo, se deparar com algum problema, consulte a secção **Resolução de problemas**.

#### **Antes de começar, certifique-se de que:**

- 1. os dispositivos EZVIZ estão ligados à aplicação EZVIZ;
- 2. Na aplicação EZVIZ, desligue a opção "Encriptação de vídeo" e ligue a opção de "Áudio" na página "Definições do dispositivo".
- 3. Tem um dispositivo compatível com o assistente (p. ex., Echo Spot, Echo-Show, o último Echo-Show, Fire TV (todas as gerações), pen Fire TV (apenas segunda geração) ou smart TV Fire TV Edition).
- 4. A aplicação do assistente Amazon Alexa já se encontra instalada no seu dispositivo inteligente e já criou uma conta.

#### **Para controlar os dispositivos EZVIZ com o assistente Amazon Alexa:**

- 1. Abra a aplicação Alexa e selecione "Competências e jogos" a partir do menu.
- 2. No ecrã de competências e jogos, pesquise "EZVIZ" e encontrará as competências "EZVIZ".
- 3. Selecione a competência do seu dispositivo EZVIZ e, em seguida, toque em **"ATIVAR PARA UTILIZAR"**.
- 4. Insira o seu nome de utilizador e a sua palavra-passe EZVIZ, e toque em **"Iniciar sessão"**.
- 5. Toque no botão **"Autorizar"** para autorizar o Alexa a aceder à sua conta EZVIZ, para, assim, poder controlar os seus dispositivos EZVIZ.
- 6. Verá a mensagem "a EZVIZ foi ligada com sucesso", e, em seguida, toque em **"DETETAR DISPOSITIVOS"** para permitir que o assistente Alexa detete todos os seus dispositivos EZVIZ.
- 7. Regresse ao menu da aplicação Alexa, selecione "Dispositivos" e aí encontrará todos os seus dispositivos EZVIZ.

### **Comando de voz**

Detete um novo dispositivo inteligente através do menu "Casa inteligente" na aplicação Alexa ou na função de controlo por voz do assistente Alexa.

Depois de detetar o dispositivo, poderá controlá-lo através da sua voz. Dê comandos de voz simples ao assistente Alexa.

#### **Atender o Painel intercomunicador EZVIZ com o assistente Alexa**

Depois de ligar o seu Painel intercomunicador EZVIZ ao seu aparelho equipado com o assistente Alexa, pode falar com os seus visitantes através do seu aparelho Echo ou Fire TV.

Para falar com o seu visitante, pode dizer:

- Alexa, atende o [Nome do Painel intercomunicador EZVIZ].
- Alexa, fala com o [Nome do Painel intercomunicador EZVIZ].
- O nome do seu dispositivo, por exemplo: "mostrar câmara xxxx," pode ser modificado na aplicação EZVIZ. Sempre que alterar o nome do dispositivo, terá de detetar novamente o dispositivo para atualizar o nome.

### **Resolução de problemas**

#### O que devo fazer se o assistente Alexa não conseguir detetar o meu dispositivo?

Verifique se existem problemas relacionados com a ligação à Internet.

Tente reiniciar o dispositivo inteligente e procurar novamente o dispositivo no assistente Alexa.

Porque é que o estado do dispositivo está indicado como "Offline" no assistente Alexa?

O seu dispositivo pode ter sido desligado da rede. Reinicie o dispositivo inteligente e procure novamente o dispositivo no assistente Alexa.

Verifique se o seu router se encontra ligado à Internet e tente novamente.

Para detalhes sobre os países onde o Amazon Alexa está disponível, consulte o website oficial do Amazon Alexa.

## <span id="page-16-0"></span>**2. Utilizar o Google Assistant**

Com o Google Assistant, pode ativar o seu dispositivo EZVIZ e desfrutar da visualização em direto através de comandos de voz do Google Assistant.

### **São necessários os seguintes dispositivos e aplicações:**

- 1. uma aplicação EZVIZ funcional;
- 2. Na aplicação EZVIZ, desligue a opção "Encriptação de vídeo" e ligue a opção de "Áudio" na página "Definições do dispositivo".
- 3. uma TV com Chromecast funcional ligado à mesma;
- 4. A aplicação do Google Assistant no seu telefone.

### **Para começar, siga os passos abaixo:**

- 1. configure o dispositivo EZVIZ e certifique-se de que funciona devidamente na aplicação.
- 2. Transfira a aplicação Google Home através da App Store ou Google Playarmazena™ e inicie sessão na sua conta Google.
- 3. No ecrã "Myhome", toque em "+" no canto superior esquerdo, e selecione "Configurar dispositivo" a partir da lista do menu para avançar para a interface configuração.
- 4. Toque em **"Funciona com Google"** e pesquise "EZVIZ"; encontrará as competências "EZVIZ".
- 5. Insira o seu nome de utilizador e a sua palavra-passe EZVIZ, e toque em **"Iniciar sessão"**.
- 6. Toque no botão **"Autorizar"** para autorizar o Google Assistant a aceder à sua conta EZVIZ, para, assim, poder controlar os seus dispositivos EZVIZ.
- 7. Toque em **"Regressar à aplicação"**.
- 8. Siga os passos acima para finalizar a autorização. Quando a sincronização estiver concluída, o serviço EZVIZ aparecerá listado na sua lista de serviços. Para ver uma lista dos dispositivos compatíveis na sua conta EZVIZ, toque no ícone do serviço EZVIZ.
- 9. Experimente agora alguns comandos. Utilize o nome da câmara que criou quando configurou o sistema.

Os utilizadores podem gerir dispositivos enquanto entidade singular ou em grupo. Adicionar dispositivos a uma divisão permite aos utilizadores controlar um grupo de dispositivos ao mesmo tempo, utilizando um único comando.

Siga o link para obter mais informações:

https://support.google.com/googlehome/answer/7029485?co=GENIE.Platform%3DAndroid&hl=en

Para informação adicional acerca do dispositivo, visite www.ezviz.com/eu.

## <span id="page-17-0"></span>**MEDIDAS DE SEGURANÇA**

Qualquer dano causado pelo não cumprimento do manual anulará a garantia. Não assumimos qualquer responsabilidade por danos daí resultantes!

Não podemos ser responsabilizados por quaisquer danos a bens ou pessoas causados por uma utilização indevida ou pela inobservância das instruções de segurança.

Este produto foi fabricado em total conformidade com as instruções de segurança. A fim de manter este estatuto e tirar o máximo partido do produto, os utilizadores devem aderir às instruções e avisos de segurança contidos neste manual.

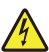

Este símbolo indica que existe um risco de choque elétrico ou curto-circuito.

- Este produto apenas deve ser utilizado com uma voltagem entre: 100-240 Volts e 50-60 hertz.
- Nunca tente utilizar este dispositivo com uma voltagem diferente.
- Certifique-se de que todas as ligações elétricas do sistema estão em conformidade com as instruções de utilização.
- Nos estabelecimentos comerciais, certifique-se de que adere aos regulamentos de prevenção de acidentes na instalação elétrica.
- Nas escolas, instalações de formação, oficinas, etc., o pessoal qualificado deve estar disponível para monitorizar o funcionamento do equipamento eletrónico.
- Deve seguir as instruções de utilização de quaisquer outros dispositivos ligados ao sistema.
- Contacte uma pessoa experiente se tiver quaisquer dúvidas sobre o funcionamento ou segurança do equipamento.
- Nunca ligue ou desligue o equipamento elétrico com as mãos molhadas.
- Ao instalar este produto, verifique se os cabos de alimentação não estão em risco de serem danificados.
- Nunca substitua por si próprio os cabos elétricos danificados! Neste caso, remova-os e chame um perito.
- A fonte de alimentação deve estar localizada perto do dispositivo e deve ser de fácil acesso.
- Um dispositivo de comutação (um interruptor de desconexão, disjuntor ou dispositivo equivalente) deve ser de fácil acesso e integrado na instalação da cablagem do edifício para equipamento que esteja permanentemente ligado à rede.
- Para garantir que o dispositivo tenha ventilação suficiente, mantenha a área à volta do dispositivo desobstruída.
- A ventilação não deve ser bloqueada cobrindo a abertura de ventilação com um objeto como um jornal, toalha de mesa ou cortina, etc.).
- Não devem ser colocadas fontes de chama desprotegidas, tais como velas acesas, em cima do dispositivo.
- Observe a temperatura de funcionamento do produto.
- O dispositivo não deve ser exposto a líquido corrente ou salpicado e nenhum objeto cheio de líquido deve ser colocado em cima do dispositivo.

## <span id="page-18-0"></span>**Iniciativas sobre a utilização de produtos de vídeo**

Muito obrigado por escolher produtos EZVIZ.

A tecnologia afeta todos os aspetos da nossa vida. Enquanto empresa de alta tecnologia, temos cada vez mais noção do papel que a tecnologia desempenha na melhoria da eficiência das empresas e da qualidade de vida. No entanto, conhecemos igualmente os potenciais efeitos nocivos da sua utilização indevida. Por exemplo, os produtos de vídeo têm a capacidade de gravar imagens reais, completas e nítidas, algo de grande valor se usadas em retrospetiva e para preservação dos factos em tempo real. No entanto, também pode resultar na violação dos direitos e interesses legítimos de terceiros, se ocorrer uma distribuição, utilização e/ou tratamento indevidos dos dados de vídeo. Assumindo a filosofia "Tecnologia para o Bem", a EZVIZ requer que todos os utilizadores finais da tecnologia de vídeo e produtos de vídeo cumpram a legislação e regulamentos aplicáveis, bem como os costumes éticos, com vista a criação conjunta de uma comunidade mais equilibrada. Leia as seguintes iniciativas atentamente:

1. Todas as pessoas tem uma expetativa razoável no que diz respeito à privacidade, e a instalação de produtos de vídeo não deve contrariar tais expetativas. Assim sendo, deve ser enviado um aviso, de forma razoável e eficaz, que clarifique a amplitude da campainha, sempre que se proceder à instalação de produtos de vídeo em zonas públicas. Em zonas não públicas, devem ser avaliados os direitos e interesses de terceiros sempre que se instalarem produtos de vídeo, incluindo, sem quaisquer limitações, a instalação de produtos de vídeos apenas após obtenção do consentimento das partes interessadas, e a não instalação de produtos de vídeo altamente invisíveis.

2. A finalidade dos produtos de vídeo consiste em gravar atividades reais durante um período de tempo e num espaço específicos e sob determinadas condições. Assim, todos os utilizadores devem, em primeiro lugar, definir os seus próprios direitos nesta matéria, a fim de evitar a violação de direitos de imagem, privacidade ou outros direitos legítimos de terceiros.

3. Durante a utilização de produtos de vídeo, continuarão a ser gerados dados de imagens de vídeo derivadas de cenas reais, incluindo um grande volume de dados biológicos (como imagens faciais), sendo que os dados podem ser posteriormente aplicados ou reprocessados. Os produtos de vídeo em si mesmos não têm a capacidade de distinguir o bom do mau relativamente à utilização dos dados com base apenas nas imagens captadas pelos produtos. O resultado da utilização dos dados depende do método e finalidade da utilização dos controladores de dados. Assim sendo, os controladores de dados não só devem respeitar toda a legislação e regulamentos e quaisquer outros requisitos normativos aplicáveis, como também deverão respeitar as normas internacionais, a moral social, os bons costumes, as práticas comuns e outros requisitos não obrigatórios, respeitando sempre a privacidade individual, direitos de imagem e outros direitos e interesses.

4. Os direitos, valores e outras exigências das várias partes interessadas devem sempre ser tidos em conta ao proceder-se ao processamento de dados de vídeo continuamente gerados por produtos de vídeo. Sobre esta matéria, a segurança do produto e dos dados são extremamente importantes. Por isso, todos os utilizadores finais e controladores de dados devem aplicar todas as medidas razoáveis e necessárias para garantir a segurança dos dados e evitar possíveis fugas, divulgação indevida e utilização indevida dos mesmos, incluindo, sem quaisquer limitações, a configuração de um sistema de controlo de acesso, a seleção de um ambiente de rede adequado (internet ou Intranet) no qual os produtos de vídeo estão ligados, e o estabelecimento e otimização contínua da segurança da rede.

5. Os produtos de vídeo deram um grande contributo à melhoria da segurança comunitária em todo o mundo, e acreditamos que estes produtos também desempenharão um papel ativo em mais aspetos da vida social. Qualquer abuso dos produtos de vídeo em violação dos direitos humanos ou que resulte em atividades criminosas, é contrário ao objetivo original da inovação tecnológica e desenvolvimento do produto. Assim, cada utilizador deverá estabelecer um mecanismo de avaliação e rastreio da aplicação do seu produto, a fim de garantir que todos os produtos são utilizados de forma adequada e razoável e em plena boa fé.